### 위키 문법의 표

### 위키 문법으로 표 만들기

표는 데이터 정보를 정리하는데 종종 필요합니다. 티키는 표를 정의하는 것에 대하여 간단한 문법을 보유하고 있 습니다. 위키 페이지와 위키 서식적용을 지원하는 다른 상황에서 ([기사](https://doc.tiki.org/Articles), [게시판](https://doc.tiki.org/Forums), 및 [블로그](https://doc.tiki.org/Blog) 를 포함), 간단한 표를 만들 수 있습니다. 표는 행에 대하여 2가지 방식의 구분기호 (분리기호)를 사용하여 입력될 수 있습니다; 관리자는 어떤 것을 활성화할 것인지 선택하게 됩니다. 두 방식 다 표의 열을 분리하기위하여 파이프 심볼 (혹은 세로 막대 기 "|", 대부분의 피씨 키보드에서 "\" 위에 위치) . 이중 파이프 ("||") 는 표 만들기의 두 문 법에서 다 표를 시작하 고 종료합니다.

|| 가 행 구분기호라면, 표의 행은, 표의 시작과 끝 부분처럼, 이중 파이프 ("||")로 구분됩니다:

## ||행1-열1|행1-열2||행2-열1|행2-열2||

은 다음을 생성합니다:

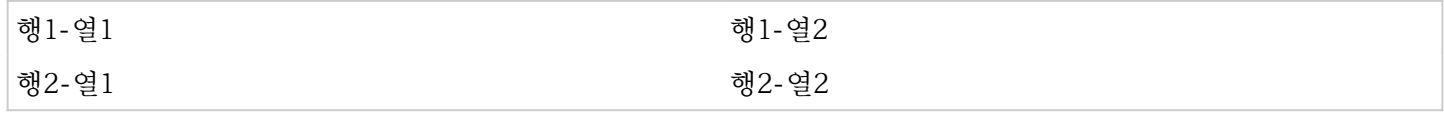

한편으로, 새 줄이 행 구분기호라면, 위키 상자의 각 줄은 표 내부의 행을 나타내는 것입니다. 그러므로,

## ||행1-열1|행1-열2 행2-열1|행2-열2||

은 동일한 표를 생성합니다:

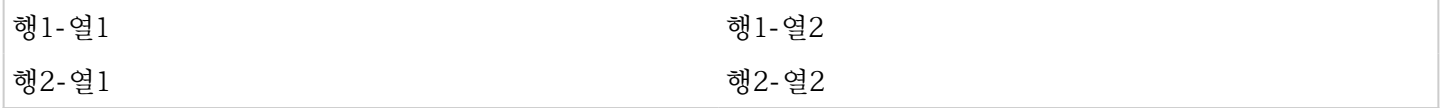

여러 열에 걸친 범위

다음 문법으로 한 행 내에서 여러 개의 열에 걸친 범위 확장을 할 수 있습니다 (colspan) :

||행1-열1|행-열2|행1-열3||행2-열123||행3-column1|행3-열23||

혹은

||행1-열1|행1-열2|행1-열3 행2-열123 행3-열1|행3-열23||

은 다음을 생성합니다

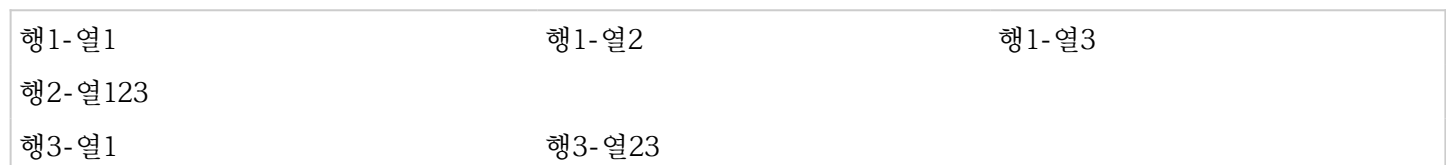

부분적 여러 열 걸침은 표의 마지막 열 내부에서만 발생하다는 점에 유의하십시오. 예를 들면, 3개의 열이 있는 표 에서는 첫 2 열에 걸친 범위를 생성하는 방법은 없습니다.

# 멋진표(Fancytable)

[PluginFancytable](https://doc.tiki.org/PluginFancyTable) 을 사용하여 정렬가능하고 보기 좋은 표를 만드십시오.

#### 코드 :

# {FANCYTABLE(head="행1-열1|행1-열2")} 행2-열1|행2-열2 {FANCYTABLE}

의 결과는 :

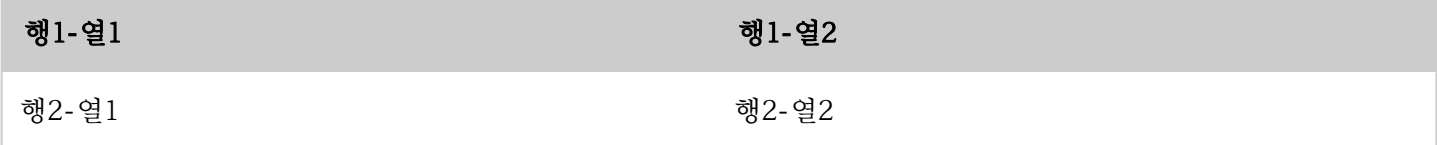

*The jQuery Sortable Tables feature must be activated for the sort feature to work.*

줄 바꿈

표의 한 셀 내부에서 여러 개의 행을 가질 필요가 있을 경우, 줄 바꿈을 만들기 위하여 3개의 백분율 표시를 사용합 니다, 다음과 같습니다:

||표 예제 행1-열1|행1-열2%%%두번째 줄%%%3번째 줄|행1-열3 행2-열1|행2-열2|행2-열3%%%두번째 줄||

의 결과는:

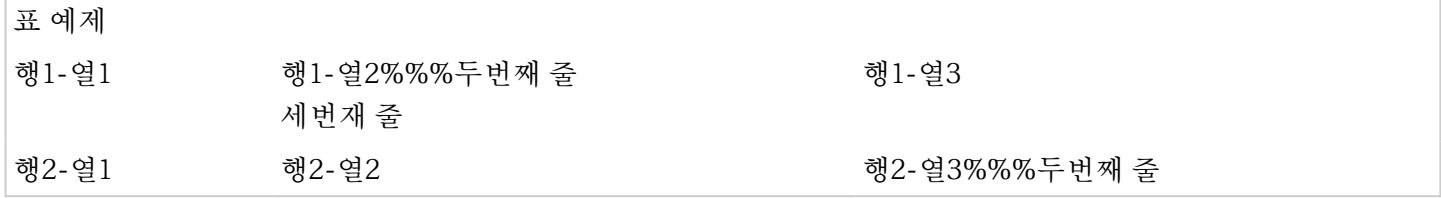

표 텍스트 가운데 정렬

표 내부의 텍스트를 포함한 그 어떠한 텍스트를 가운데 정렬하려면, 앞과 뒤에 두 개의 콜론을 사용하십시오:

::이 텍스트는 가운데 정렬되었습니다.::

의 결과는:

이 텍스트는 가운데 정렬되었습니다.

||::Sample Table:: row1-col1|row1-col2 row2-col1|row2-col2||

의 결과는:

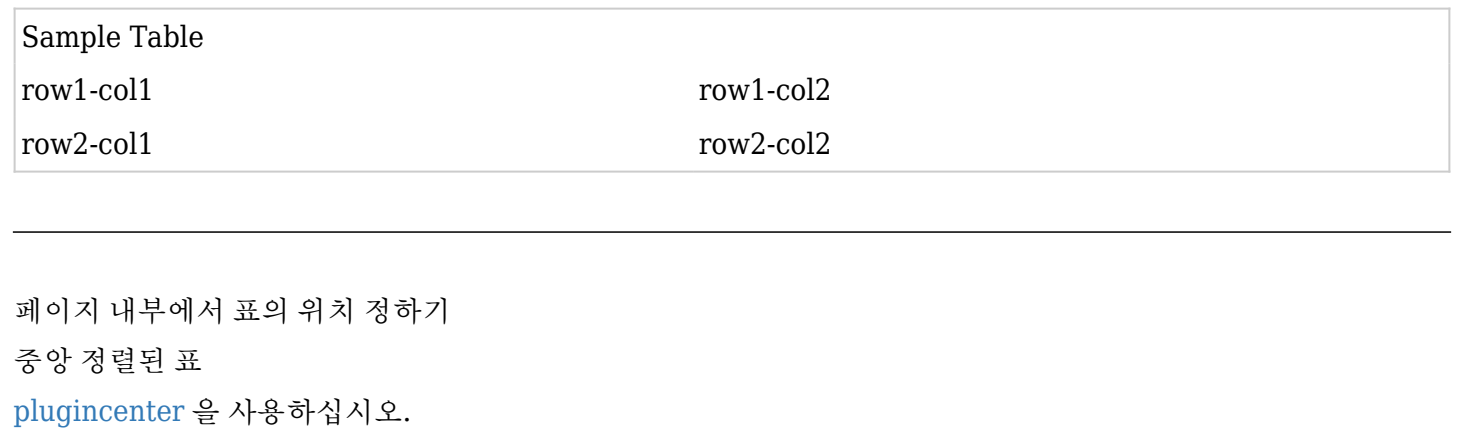

코드 :

# {CENTER()}||Sample Table row1-col1|row1-col2 row2-col1|row2-col2||{CENTER}

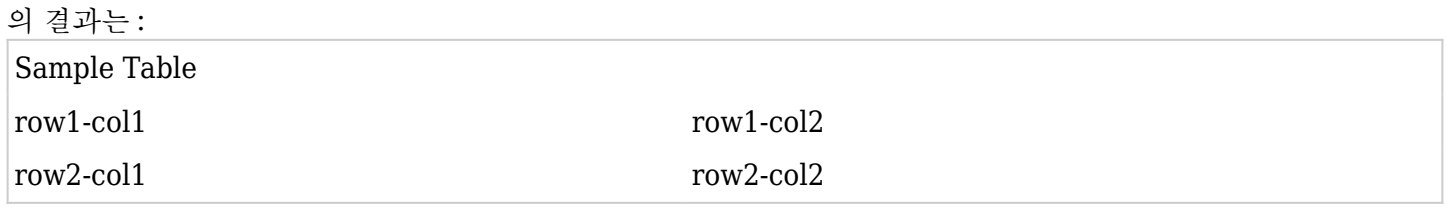

# 우정렬된 표

표 자체를 우측 정렬해야할 경우, DIV 구조를 사용해야만 하며, align과 float 명령어 두 개 다 사용해야만 합니다, 그렇지 않으면 IE 사용자들은 정렬이 제대로 되어 보이지 않을 것입니다. 다음과 같이 사용하십시오:

{DIV(class=>class, type=>div, align=>right, float=>right)}||::Sample Table:: row1-col1|row1-col2 row2-col1|row2-col2||{DIV}

## 의 결과는:

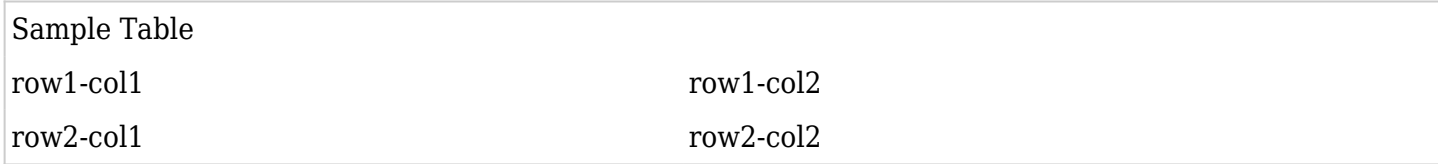

도움말과 힌트

표가 보이는 대신에 표에 대한 위키 문법이 보인다면, 새 줄 (newlines)에 대하여 확인해 보십시오. || 테이블 모드가 활성화 된 경우, 표의 중간에서 엔터를 누르게되면 표가 망가지게 됩니다,

관련 페이지

[Wiki-Syntax Links](https://doc.tiki.org/Wiki-Syntax-Links) [Wiki-Syntax Lists](https://doc.tiki.org/Wiki-Syntax-Lists) [Wiki-Syntax Images](https://doc.tiki.org/Wiki-Syntax-Images) [Wiki-Syntax Text](https://doc.tiki.org/Wiki-Syntax-Text) [Wiki-Syntax Separators](https://doc.tiki.org/Wiki-Syntax-Separators) [Wiki-Syntax Special Characters](https://doc.tiki.org/Wiki-Syntax-Special-Characters) [Advanced Wiki Syntax Usage Examples](https://doc.tiki.org/Advanced-Wiki-Syntax-usage-examples) [PluginFancytable](https://doc.tiki.org/PluginFancyTable)